## Guida alla risoluzione dei problemi fax  $\overline{a}$

## Sommario

Introduzione TGW - Chiamata fax in arrivo su coda SCCP OGW - Chiamata fax in uscita sulla coda SCCP Debug da raccogliere

## Introduzione

In questo documento viene descritto uno degli approcci più efficaci per la risoluzione dei problemi relativi ai fax, che include i seguenti passaggi:

- 1. Dividi il richiamo in due gambe.
- 2. Identificare il protocollo (SIP/H.323/SCCP/MGCP) su ciascuna gamba.
- Scegliere una gamba e verificare se la chiamata è in entrata o in uscita su tale gamba e se il 3. gateway/endpoint associato è un gateway di terminazione (TGW) o un gateway di origine (OGW).

Èpossibile suddividere una chiamata fax in quattro parti:

- 1. Imposta la chiamata vocale Sgancio, Composizione, Suoneria, RispostaToni di chiamata (CNG) e di identificazione delle apparecchiature chiamate (CED)
- 2. Switchover Velocità/correzione codecVAD disabilitato su DSPTransizioni del buffer di variazione da adattivo a un valore ottimale fisso
- 3. Procedure pre-messaggio Identificazione terminale faxScambio di capacità e impostazioneFormazione
- 4. Procedure relative al messaggio in-message e post-message Trasmissione di pagineRilevamento e correzione degli errori (ECM)Fine messaggio e conferma paginaDisconnessione chiamata, On-hook

Questo flusso di chiamata include i messaggi da cercare quando il protocollo identificato è il protocollo SCCP (Skinny Call Control Protocol). Esistono sezioni corrispondenti a seconda che l'endpoint sia un TGW o un OGW.

Nota: Nella tabella della sezione successiva, sono stati testati contemporaneamente il relè T.38 e il passthrough e sono state evidenziate le differenze tra G3 e SG3.

## TGW - Chiamata fax in arrivo su coda SCCP

Si noti che:

- T.38 Ritardo < 1000 ms, Jitter < 300 ms, la perdita di pacchetti deve essere NONE a meno che T.38 con ridondanza.
- Pass-through Delay < 1000ms, Jitter < 30ms, la perdita del pacchetto deve essere pari a NONE.
- Switchover basato su protocollo: basato su standard.
- Switchover basato su NSE: è un software proprietario e funziona solo tra gateway voce Cisco.<br>Pesathreugh

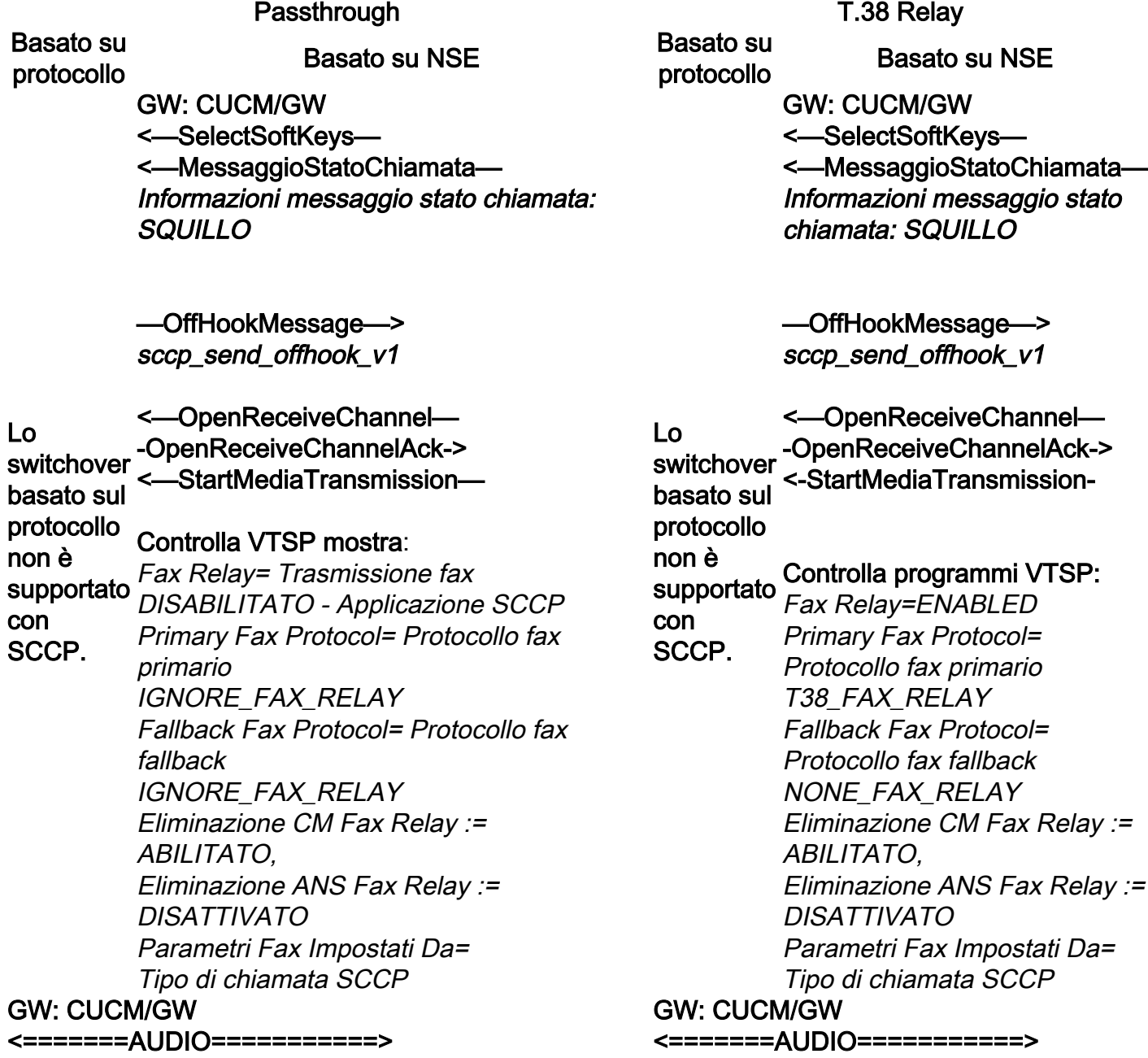

Chiamata audio stabilita in questa fase, ma quando i fax parlano si scambiano i toni nella chiamata audio. Toni T.30 iniziali (non visibili nei debug, in quanto sono toni nella chiamata audio. sempre inviati in RTP).

#### Fax G3:

#### <<<<<<<<<<CNG <<<<<<<<<<<

1100 Hz, ogni 3 secondi per 0,5 secondi. Indica un terminale non vocale chiamante.

>>>>>>>>>>CED>>>>>>>>>>

Chiamata audio stabilita in questa fase, ma quando i fax parlano si scambiano i

Toni T.30 iniziali (non visibili nei debug, in quanto sono sempre inviati in RTP).

#### Fax G3:

#### <<<<<<<<<<CNG <<<<<<<<<<<

1100 Hz, ogni 3 secondi per 0,5 secondi. Indica un terminale non vocale chiamante. >>>>>>>>>>CED>>>>>>>>>>

Tono a 2100 Hz con una durata compresa tra 2,6 e 4 secondi. Disabilita i soppressori di eco nel percorso di trasmissione.

### Fax SG3:

#### <<<<<<<<<<CNG <<<<<<<<<<<

1100 Hz, ogni 3 secondi per 0,5 secondi. Indica un terminale non vocale chiamante.

#### >>>>>>>>>>ANSAM>>>>>>>>>>>

Tono a 2100 Hz come CED, ma ampiezza modulata da modulata da un'onda sinusoidale a 15 Hz un'onda sinusoidale a 15 Hz con inversione di fase ogni 450 ms.

#### <<<<<<<<<CM <<<<<<<<<< >>>>>>>>>>JM>>>>>>>>>>>>> <<<<<<<<<CJ<<<<<<<<<<

Inizializzazione V.34 (fasi 2-4)

Il TGW attende di rilevare il preambolo V.21 nei toni. Lo Inizializzazione V.34 non presente (fasi 2 trova in tono CED (G3) o ANSAM (SG3). Una volta rilevato il flag V.21, viene avviato lo switchover.

Tono a 2100 Hz con una durata compresa tra 2,6 e 4 secondi. Disabilita i soppressori di eco nel percorso di trasmissione.

#### Fax SG3:

#### <<<<<<<<<<CNG <<<<<<<<<<<

1100 Hz, ogni 3 secondi per 0,5 secondi. Indica un terminale non vocale chiamante.

#### >>>>>>>>>>ANSAM>>>>>>>>>>>

Tono a 2100 Hz come CED, ma ampiezza con inversione di fase ogni 450 ms.

I gateway Cisco supportano solo chiamate fax G3 con T.38. Per gestire correttamente le chiamate SG3 a velocità più elevate, è necessario utilizzare il passthrough del modem.

4). Anche la fase I iniziale V.8 non viene completata. OGW riduce il tono CM e, poiché SG3 è compatibile con lo standard fax G3, i fax eseguono il failover su G3.

#### >>>>>>>>CED>>>>>>>>>>>>>

Tono a 2100 Hz con una durata compresa tra 2,6 e 4 secondi. Disabilita i soppressori di eco nel percorso di trasmissione.

Il TGW attende di rilevare il preambolo V.21 nei toni. Lo trova in tono CED (G3) o ANSAM (SG3). Una volta rilevato il flag V.21, viene avviato lo switchover.

#### Controlla programmi VTSP:

VTSP: Event=E\_DSMP\_DSP\_FAX\_TONE

#### Controlla programmi DSMP:

E\_DSM\_CC\_MC\_START

Una delle attività nello switchover consiste nel rendere le transizioni del buffer Jitter da adattivo a un valore ottimale fisso. delay fax 100 in porta voce per ridurre il tempo di buffer se il ritardo è alto. Immettere il comando show voice port X/X/X per controllare i valori correnti del ritardo di riproduzione.

Basato su<br>protocollo Basato su NSE

Controlla programmi VTSP: Event=E\_DSMP\_DSP\_MODEM\_TONE

Una delle attività nello switchover consiste nel rendere le transizioni del buffer Jitter da adattivo a un valore ottimale fisso.

La modalità fax utilizza l'ultima impostazione della modalità voce prima del passaggio per i buffer di jitter o T.38 utilizza 300 ms di jitter fisso o buffer di playout. Immettere il comando show voice port X/X/X di playout. Immettere il comando playoutper controllare i valori correnti del ritardo di riproduzione.

Basato su protocollo Basato su NSE Basato su

#### Fax G3: GW: CUCM/GW ======NSE192========>

Aggiornare il codec e passare alla modalità passthrough.

#### Controlla programmi VTSP:

E\_DSM\_CC\_MODIFY\_ TROVA\_SUPPORTI

evento denominato sessione voip rtp di debug: Pt:100 Evt:192 Pkt:00 00 00 <Snd>

<======NSE192=========

#### Controlla programmi VTSP:

DSMP\_DSP\_REPORT\_ PEER\_TO\_PEER \_MESSAGGIO

#### evento denominato sessione voip rtp di

Lo switchover <<Rcv> Pt:100 Evt:192 Pkt:00 00 00 basato sul protocollo non è supportato GW: CUCM/GW con SCCP. debug: Fax SG3: ======NSE192========> Aggiornare il codec e passare alla modalità passthrough.

#### Controlla programmi VTSP:

E\_DSM\_CC\_MODIFY\_MEDIA\_IND evento denominato sessione voip rtp di debug: Pt:100 Evt:192 Pkt:00 00 00 <Snd>

<======NSE192=========

#### Controlla programmi VTSP:

E\_DSMP\_DSP\_REPORT\_PEER\_TO\_PEER \_MESSAGGIO evento denominato sessione voip rtp di

debug:

<<Rcv> Pt:100 Evt:192 Pkt:00 00 00

#### ======NSE193========>

Rileva inversione di fase di ANSam Disable ECAN.

Controlla programmi VTSP:

#### Fax G3: GW: CUCM/GW ======NSE200========>

Transizione dalla modalità voce a T.38

#### Controlla programmi VTSP:

E\_DSM\_CC\_MODIFY\_ TROVA\_SUPPORTI

#### evento denominato sessione voip rtp di debug: Pt:100 Evt:200 Pkt:00 00 00 <Snd>

<======NSE201=========

T.38 ACK ricevuto, indica a TGW di avviare la sessione T.38

#### Controlla programmi VTSP:

Lo switchover <<Rcv> Pt:100 Evt:201 Pkt:00 basato sul *00 00* protocollo non è supportato Mentre si schiaccia il tono CM con SCCP. DSMP\_DSP\_REPORT\_ PEER TO PEER \_MESSAGGIO evento denominato sessione voip rtp di debug: Fax SG3: per spoofare SG3 a G3, non c'è scenario fax SG3 in relay T38.

> Nota: NSE-202 è un NACK per un messaggio NSE-200 che indica che il gateway peer Impossibile elaborare i pacchetti T.38 per la chiamata. La chiamata rimarrà in modalità vocale e non passerà a T.38.

#### show call active voice brief mostra: t38

E\_DSM\_CC\_MODIFY\_MEDIA\_IND evento denominato sessione voip rtp di debug: Pt:100 Evt:193 Pkt:00 00 00 <Snd>

<======NSE193=========

Controlla programmi VTSP: E\_DSMP\_DSP\_REPORT\_PEER\_TO\_PEER \_MESSAGGIO evento denominato sessione voip rtp di debug: <<Rcv> Pt:100 Evt:193 Pkt:00 00 00

Nota: NSE-194 viene attivato da un rilevamento locale di 4 secondi di silenzio o di perdita portante. Questo messaggio indica al gateway remoto di tornare alla modalità voce. In pratica, tutte le modifiche apportate da NSE-192 e NSE-193 sono annullate.

#### show call active voice brief mostra:

MODEMPASS nse

In Passthrough non è possibile vedere alcun messaggio T.30 dai debug, in quanto tutti i toni vanno nell'audio di tipo RTP con G711ulaw/alaw. Tuttavia, la negoziazione dei segnali fax rimane la stessa indipendentemente da inoltro o pass-through.

#### GW: CUCM/GW

>>>>>>>>CSI>>>>>>>>>>>>>>(opzionale)(identifica E\_DSM\_CC\_MC\_LOCAL\_DNLD\_DONE tivo dell'utente) >>>>>>>>>NSF>>>>>>>>>>>>>>>(opzionale)(struttur debug fax relay t30 all-level-1: e non standard) >>>>>>>>>DIS>>>>>>>>>>>>> (segnale di identificazione digitale)

<<<<<<<<<TSI<<<<<<<<<<<< (facoltativo)(identificazione dell'utente trasmittente) <<<<<<<<DCS<<<<<<<<<< (segnale di comando digitale)

<+++++++++TCF++++++++++ (alta velocità)(verifica addestramento)

>>>>>>>>>>>>CFR>>>>>>>>>>>> (conferma ricezione)

Se viene visualizzato il valore FTT, ovvero TCF, formazione non riuscita, controllare la temporizzazione *timestamp=1321463099 fr-msg-det MCF* e le slittature su T1/E1. Nelle acquisizioni di pacchetti, controllare il valore TCF deve essere 0.

Se lo switchover T38 ha esito positivo, questi messaggi vengono visualizzati nei debug corrispondenti: Controlla programmi VTSP: evento:E\_CC\_T38\_START

#### Controlla programmi DSMP:

timestamp=1321430729 fr-msg-det NSF timestamp=1321431129 fr-msg-det CSI timestamp=1321431879 fr-msg-det DIS timestamp=1321435719 fr-msg-tx TSI timestamp=1321436329 FR\_GOOD\_CRC\_LS\_DATA 0x0 byte timestamp=1321436329 fr-msg-tx good crc, 0 byte timestamp=1321436439 fr-msg-tx DCS timestamp=1321436619 FR\_GOOD\_CRC\_LS\_DATA 0x0 byte timestamp=1321441499 fr-msg-det CFR timestamp=1321461449 fr-msg-tx PPS timestamp=1321461639 FR\_GOOD\_CRC\_LS\_DATA 0x0 byte timestamp=132146789 fr-msg-tx DCN timestamp=1321466869 FR\_GOOD\_CRC\_LS\_DATA 0x0 byte

<++++Pagina parziale RX+++++ (alta velocità) <<<<<<<<PPS/EOM<<<<<<<: (pagina parziale inviata)/(fine messaggio) >>>>>>>>>MCF>>>>>>>>>>>>> (conferma messaggio)

<++++Pagina parziale RX+++++ (alta velocità) <<<<<<<<PPS/EOP<<<<<<<</ (pagina parziale inviata)/(fine procedura) >>>>>>>>>MCF>>>>>>>>>>>>> (conferma messaggio)

<<<<<<<<<DCN<<<<<<<<<</ (disconnessione)

Nota: ECM è facoltativo per G3, ma obbligatorio per SG3. Poiché è possibile ottenere velocità SG3 con passthrough, assicurarsi che ECM sia abilitato sui fax per il corretto funzionamento del fax. Inoltre, il segnale di addestramento TCF è richiesto per G3, ma non è applicabile per SG3.

Nota: Per il passaggio viene assegnato un canale comune di 64 kbps (g711). Quindi, le velocità più alte e (conferma ricezione) più basse dei messaggi diventano irrilevanti.

#### timestamp=132146869 fr-msg-tx good crc, 0 byte

#### GW: CUCM/GW >>>>>>>>CSI>>>>>>>>>>>>>

 (facoltativo)(denominata identificazione dell'utente)

>>>>>>>>NSF>>>>>>>>>>>>> (facoltativo)(strutture non standard) >>>>>>>>>DISP>>>>>>>>>>>> (segnale di identificazione digitale)

<<<<<<<<<TSI<<<<<<<<<<<< (facoltativo)(identificazione dell'utente trasmittente) <<<<<<<<DCS<<<<<<<<<< (segnale di comando digitale)

<+++++++++TCF++++++++++ (alta velocità)(verifica addestramento)

#### >>>>>>>>>>>>CFR>>>>>>>>>>>>

Se viene visualizzato il valore FTT, ovvero TCF, formazione non riuscita, controllare la temporizzazione e le slittature su T1/E1. Nelle acquisizioni di pacchetti, controllare il valore TCF deve essere 0.

#### <++++Pagina parziale RX+++++ (alta velocità)

<<<<<<<<PPS/EOM<<<<<<<: (pagina parziale inviata)/(fine messaggio) >>>>>>>>>MCF>>>>>>>>>>>>> (conferma messaggio)

#### <++++Pagina parziale RX+++++ (alta velocità)

<<<<<<<<PPS/EOP<<<<<<<</ (pagina parziale inviata)/(fine procedura) >>>>>>>>>MCF>>>>>>>>>>>>> (conferma messaggio)

#### <<<<<<<<<DCN<<<<<<<<<</

(disconnessione)

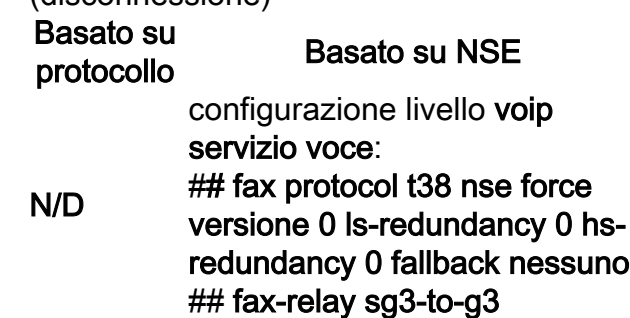

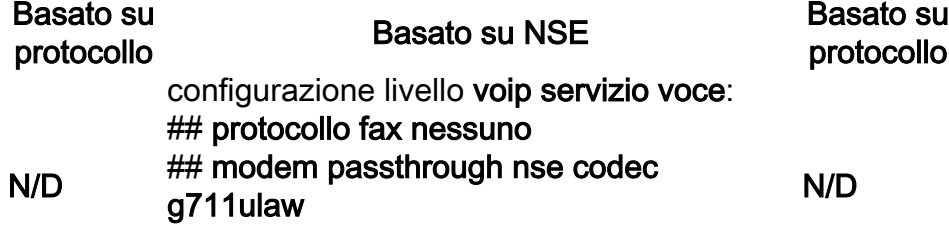

## OGW - Chiamata fax in uscita sulla coda SCCP

Si noti che:

- Per T.38 Ritardo < 1000 ms, Jitter < 300 ms, la perdita del pacchetto deve essere NONE a meno che T.38 con ridondanza.
- Per Passthrough Delay < 1000ms, Jitter < 30ms, Packet loss deve essere NONE.
- Switchover basato su protocollo: basato su standard.
- Switchover basato su NSE: è un software proprietario che funziona solo tra gateway voce Cisco.

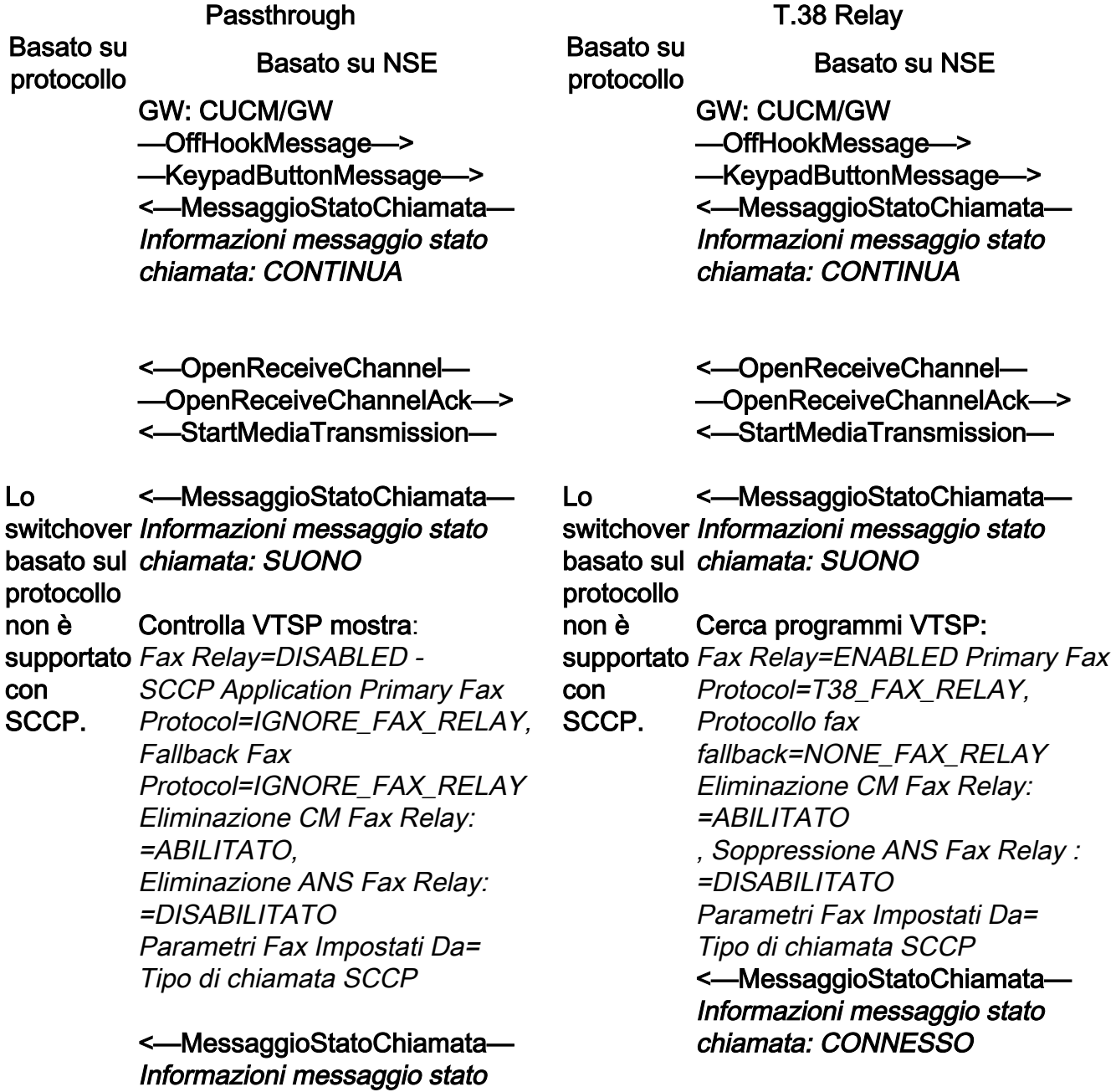

#### chiamata: CONNESSO <=======AUDIO===========> GW: CUCM/GW <=======AUDIO===========>

#### Chiamata audio stabilita in questa fase, ma quando i fax parlano si scambiano i toni nella chiamata audio.

Toni T.30 iniziali (non visibili nei debug, in quanto sono sempre inviati in RTP).

GW: CUCM/GW

Chiamata audio stabilita in questa fase, ma quando i fax parlano si scambiano i toni nella chiamata audio.

Toni T.30 iniziali (non visibili nei debug, in quanto sono sempre inviati in RTP).

#### Fax G3:

#### >>>>>>>>>>CNG>>>>>>>>>>>>

1100 Hz, ogni 3 secondi per 0,5 secondi. Indica un terminale non vocale chiamante.

#### <<<<<<<<<CED<<<<<<<<<

Tono a 2100 Hz con una durata compresa tra 2,6 e 4 secondi. Disabilita i soppressori di eco 2,6 e 4 secondi. Disabilita i soppressori di eco nel percorso di trasmissione. nel percorso di trasmissione.

#### Fax SG3:

#### >>>>>>>>>>CNG>>>>>>>>>>>>

1100 Hz, ogni 3 secondi per 0,5 secondi. Indica un terminale non vocale chiamante.

#### <<<<<<<<<ANSAM<<<<<<<

Tono a 2100 Hz come CED, ma ampiezza modulata da un'onda sinusoidale a 15 Hz con inversione di fase ogni 450 ms.

#### >>>>>>>>>>CM>>>>>>>>>>>> <<<<<<<<<JM<<<<<<<<<< >>>>>>>>>>CJ>>>>>>>>>>>>

Inizializzazione V.34 (fasi 2-4)

L'OGW attende che il TGW rilevi il preambolo V.21 nei toni. Una volta rilevato il flag V.21, TGW avvia lo switchover.

Una delle attività nello switchover consiste nel completata. OGW schiaccia il tono CM e rendere le transizioni del buffer Jitter da adattivo a un valore ottimale fisso. La modalità fax utilizza l'ultima impostazione della modalità voce prima del passaggio per i buffer di jitter o di playout. Immettere il comando show voice port X/X/X per controllare i valori correnti del ritardo di riproduzione.

#### Basato su protocollo Basato su NSE Basato su Lo Fax G3: Lo Fax G3:

#### Fax G3:

#### >>>>>>>>>>CNG>>>>>>>>>>>>

1100 Hz, ogni 3 secondi per 0,5 secondi. Indica un terminale non vocale chiamante.

#### <<<<<<<<<CED<<<<<<<<<

Tono a 2100 Hz con una durata compresa tra

#### Fax SG3:

#### >>>>>>>>>>CNG>>>>>>>>>>>>

1100 Hz, ogni 3 secondi per 0,5 secondi. Indica un terminale non vocale chiamante.

#### <<<<<<<<<ANSAM<<<<<<<

Tono a 2100 Hz come CED, ma ampiezza modulata da un'onda sinusoidale a 15 Hz con inversione di fase ogni 450 ms.

#### >>>CM>>X

I gateway Cisco supportano solo chiamate fax G3 con T.38. Per gestire correttamente le chiamate SG3 a velocità più elevate, è necessario utilizzare il passthrough del modem.

Inizializzazione V.34 non presente (fasi 2-4). Anche la fase I iniziale V.8 non viene poiché SG3 è compatibile con lo standard fax G3, i fax eseguono il failover su G3.

#### <<<<<<<<<CED<<<<<<<<<

Tono a 2100 Hz con una durata compresa tra 2,6 e 4 secondi. Disabilita i soppressori di eco nel percorso di trasmissione.

L'OGW attende che il TGW rilevi il preambolo V.21 nei toni. Una volta rilevato il flag V.21, TGW avvia lo switchover.

Una delle attività nello switchover consiste nel rendere le transizioni del buffer Jitter da adattivo a un valore ottimale fisso.

T.38 utilizza 300 ms di jitter fisso o buffer di playout. Immettere il comando playout-delay fax 100 in porta voce per ridurre il tempo del buffer se il ritardo è alto. Immettere il comando show voice port X/X/X per controllare i valori correnti del ritardo di playout.

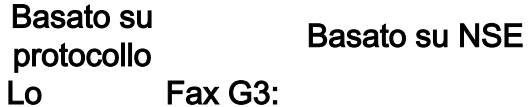

#### GW: CUCM/GW

#### <=======NSE192========

Aggiornare il codec e passare alla modalità passthrough.

#### Controlla VTSP mostra:

DSMP\_DSP\_REPORT PEER\_TO\_PEER \_MESSAGGIO

evento denominato sessione voip rtp di debug: <<Rcv> Pt:100 Evt:192 Pkt:00 00

00

======NSE192========>

#### Controlla VTSP mostra:

E\_DSM\_CC\_MODIFY\_MEDIA\_IND evento denominato sessione voip rtp di debug: Pt:100 Evt:192 Pkt:00 00 00 <Snd>

#### switchover

basato sul protocollo Fax SG3: non è supportato <=======NSE192======== con SCCP. GW: CUCM/GW Aggiornare il codec e passare alla modalità passthrough.

# Pt:100 Evt:201 Pkt:00 00 00

switchover <sup><Snd></sup> basato sul protocollo Fax SG3: non è supportato spoofare SG3 a G3, non c'è con SCCP. Mentre si schiaccia il tono CM per scenario fax SG3 in relay T38.

#### Controlla VTSP mostra:

DSMP\_DSP\_REPORT\_ PEER\_TO\_PEER \_MESSAGGIO evento denominato sessione voip rtp di debug <<Rcv> Pt:100 Evt:192 Pkt:00 00 00

======NSE192========>

#### Controlla VTSP mostra:

E\_DSM\_CC\_MODIFY\_MEDIA\_IND evento denominato sessione voip rtp di debug: Pt:100 Evt:192 Pkt:00 00 00 <Snd>

<=======NSE193======== Disabilitare ECAN.

Controlla VTSP mostra:

Nota: NSE-202 è un NACK per un messaggio NSE-200 che indica che il gateway peer Impossibile elaborare i pacchetti T.38 per la chiamata. La chiamata rimane in modalità vocale e non passa a T.38.

show call active voice brief mostra: t38

#### GW: CUCM/GW

<=======NSE200========

Transizione dalla modalità voce a T.38

#### Controlla VTSP mostra:

DSMP\_DSP\_REPORT\_ PEER\_TO\_PEER \_MESSAGGIO

evento denominato sessione voip rtp di debug: <<Rcv> Pt:100 Evt:200 Pkt:00 00  $0<sup>0</sup>$ 

#### ======NSE201========>

T.38 ACK ricevuto, indica a TGW di avviare la sessione T.38 Controlla VTSP mostra: E\_DSM\_CC\_MODIFY\_MEDIA\_IND evento denominato sessione voip rtp di debug:

DSMP\_DSP\_REPORT\_ PEER\_TO\_PEER \_MESSAGGIO evento denominato sessione voip rtp di debug: <<Rcv> Pt:100 Evt:193 Pkt:00 00 00

======NSE193========>

Controlla VTSP mostra: E\_DSM\_CC\_MODIFY\_MEDIA\_IND evento denominato sessione voip rtp di debug: Pt:100 Evt:193 Pkt:00 00 00 <Snd>

Nota: NSE-194 viene attivato da un rilevamento locale di 4 secondi di silenzio o di perdita portante. Questo messaggio indica al gateway remoto di tornare alla modalità voce. In pratica, tutte le modifiche apportate da NSE-192 e NSE-193 sono annullate.

## show call active voice brief mostra:

MODEMPASS nse

In Passthrough non è possibile vedere alcun messaggio T.30 dai debug, in quanto tutti i toni vanno nell'audio di tipo RTP con G711ulaw/alaw. Tuttavia, la negoziazione dei Controlla VTSP mostra: segnali fax rimane la stessa indipendentemente da inoltro o pass-through.

#### GW: CUCM/GW

<<<<<<<<<CSI<<<<<<<<< < (facoltativo)(chiamata identificazione dell'utente) <<<<<<<<NSF<<<<<<<< << (facoltativo)(strutture non standard) <<<<<<<<DIS<<<<<<<< << (segnale di identificazione digitale)

#### >>>>>>>>TSI>>>>>>>>>>>>

(facoltativo)(identificazione dell'utente che trasmette i dati) >>>>>>>>>DCS>>>>>>>>>>>>> (segnale di comando digitale)

+++++++++TCF+++++++++> (alta velocità)(verifica addestramento)

Se lo switchover T38 ha esito positivo, questi messaggi vengono visualizzati nei debug corrispondenti:

## evento:E\_CC\_T38\_START

Controlla DSMP visualizza:

E\_DSM\_CC\_MC\_LOCAL\_DNLD\_DONE

debug fax relay t30 all-level-1: timestamp=352583286 fr-msg-tx NSF timestamp=352583686 fr-msg-tx CSI timestamp=352583736 FR\_GOOD\_CRC\_LS\_DATA 0x0 byte timestamp=352583736 fr-msg-tx good crc, 0 byte timestamp=352584426 fr-msg-tx DIS timestamp=352584456 FR\_GOOD\_CRC\_LS\_DATA 0x0 byte timestamp=352584456 fr-msg-tx good crc, 0 byte timestamp=352584906 FR\_GOOD\_CRC\_LS\_DATA 0x0 byte timestamp=352587656 fr-msg-det STI timestamp=352588376 fr-msg-det DCS

#### <<<<<<<<<<CFR<<<<<<<<<<<<< (conferma timestamp=352594056 fr-msg-tx CFR di ricezione))

Se viene visualizzato il valore FTT, ovvero TCF, formazione non riuscita, controllare la temporizzazione e le slittature su T1/E1. Nelle *timestamp=352615656 fr-msg-tx MCF* acquisizioni di pacchetti controllare il valore TCF deve essere 0.

#### ++++Pagina parziale RX+++++> (alta velocità)

>>>>>>>>PPS/EOM>>>>>>>>> (pagina parziale inviata)/(fine messaggio) <<<<<<<<MCF<<<<<<<< << (conferma messaggio)

++++Pagina parziale RX+++++> (alta velocità) >>>>>>>>PPS/EOM>>>>>>>>> (pagina parziale inviata)/(fine messaggio)<<<<<<<<MCF<<<<<<<< << (conferma messaggio)

>>>>>>>>DCN>>>>>>>>>>>>> (disconnessione)

Nota: ECM è facoltativo per G3 ma obbligatorio per SG3. Poiché è possibile ottenere velocità SG3 con passthrough, assicurarsi che ECM sia abilitato sui fax per la Se viene visualizzato il valore FTT, ovvero riuscita del fax.

Inoltre, il segnale di addestramento TCF è richiesto per G3, ma non è applicabile per SG3.

Nota: Per il passaggio viene assegnato un canale comune di 64 kbps (g711). Quindi, le velocità più alte e più basse dei messaggi diventano irrilevanti.

timestamp=352594156 FR\_GOOD\_CRC\_LS\_DATA 0x0 byte timestamp=352613376 fr-msg-det PPS timestamp=352615776 FR\_GOOD\_CRC\_LS\_DATA 0x0 byte timestamp=352618716 fr-msg-det DCN

GW: CUCM/GW  $<<<<<$ (facoltativo)(chiamata identificazione dell'utente) <<<<<<<<NSF<<<<<<<< << (facoltativo)(strutture non standard) <<<<<<<<DIS<<<<<<<< << (segnale di identificazione digitale)

>>>>>>>>TSI>>>>>>>>>>>> (facoltativo)(identificazione dell'utente che trasmette i dati) >>>>>>>>>DCS>>>>>>>>>>>>> (segnale di comando digitale)

+++++++++TCF+++++++++> (alta velocità)(verifica addestramento)

<<<<<<<<<<CFR<<<<<<<< < < < (conferma della ricezione)

TCF, formazione non riuscita, controllare la temporizzazione e le slittature su T1/E1. Nelle acquisizioni di pacchetti controllare il valore TCF deve essere 0.

++++Pagina parziale RX+++++> (alta velocità) >>>>>>>>PPS/EOM>>>>>>>>> (pagina parziale inviata)/(fine messaggio) <<<<<<<<MCF<<<<<<<< << (conferma

messaggio)

++++Pagina parziale RX+++++> (alta velocità) >>>>>>>>PPS/EOM>>>>>>>>> (pagina parziale inviata)/(fine messaggio)<<<<<<<<MCF<<<<<<<< << (conferma messaggio)

>>>>>>>>DCN>>>>>>>>>>>>> (disconnessione) Basato su Rasato su NSE Basato su Basato su NSE

configurazione livello voip servizio

N/D voce: ## protocollo fax nessuno ## modem passthrough nse codec N/D g711ulaw

configurazione livello voip servizio voce:

## fax protocol t38 nse force versione 0 ls-redundancy 0 hsredundancy 0 fallback nessuno ## fax-relay sg3-to-g3

## Debug da raccogliere

- debug vpm all
- debug voip application stcapp all
- debug sccp packet
- debug voip vtsp all
- debug voip dsmp all
- debug voip hpi all
- debug dsp-resource flex all
- debug voip dspapi
- debug fax relay t30 all-level-1
- debug voip rtp session named-event